Designing for Print with InDesign

Getting from A to B *(A being an idea for a print project, B being the finished object)*

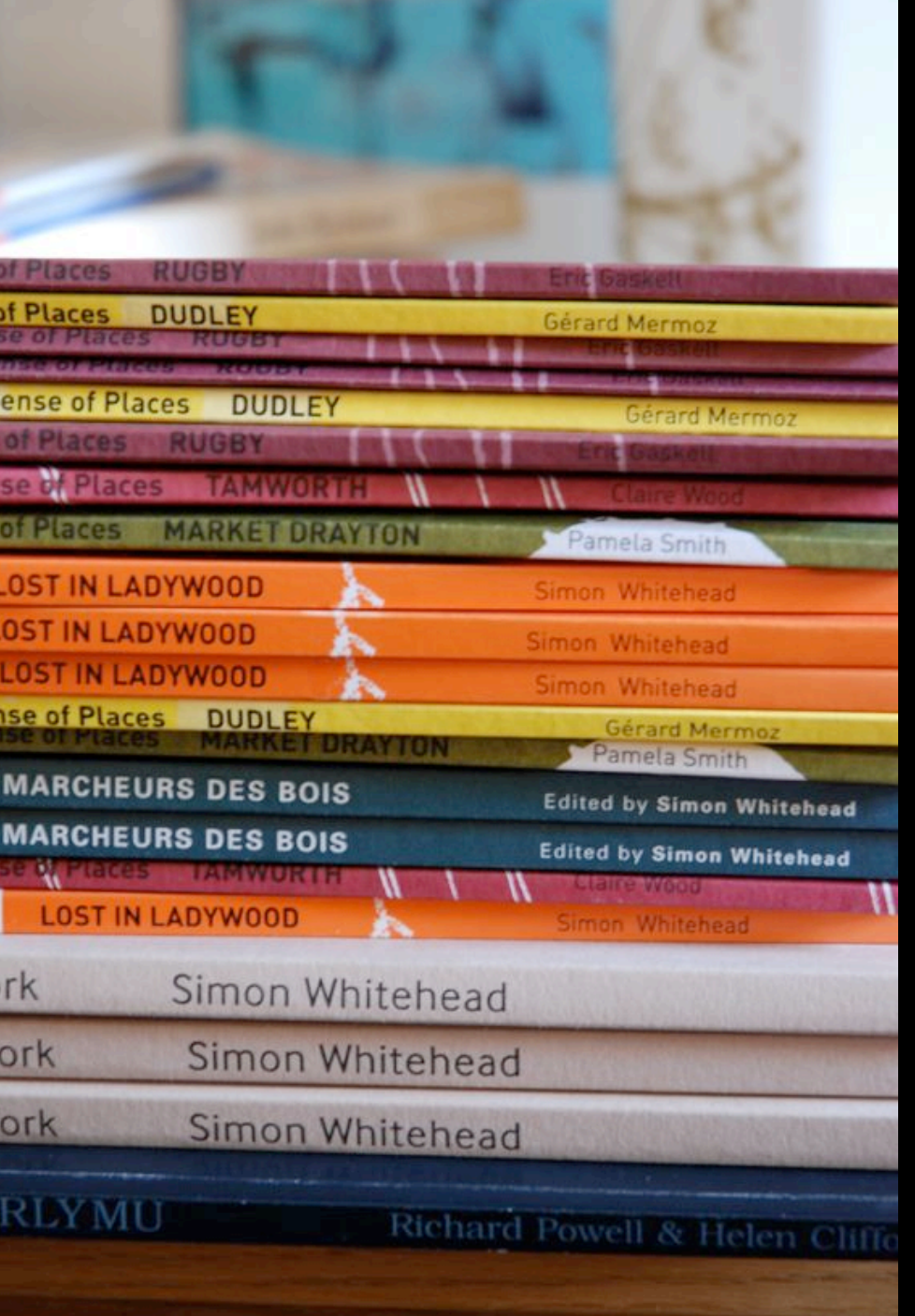

hello

### Before you start ->

- Define the project:
	- What is it?
	- Who's it for?
	- What is its purpose? (why bother)
		- Budget
		- Timescale

### More things to decide ->

- How are you going to print it?
	- In-house (an inkjet/laserjet)
	- Commercially
		- Litho
		- Digital
	- It's not for printing, just downloading

### It's all about the money ->

- Financial factors
	- Size bigger = more money
	- Pages/Sides more = more
	- Print run larger print run = lower cost per item
	- Stock (paper) specialist papers cost more but look nicer
	- Colours black only is cheapest
	- Finishing (folding, cutting, binding) the sky's the limit
	- Specials (varnishes, laminates etc) if you can afford it

## Open InDesign ->

- What is InDesign?
	- Primarily it is a page layout program, for designing documents that include text and image.
- What it isn't (kind of)
	- Image editor
	- Word Processor
	- Web page creator (etc etc)

## Open InDesign ->

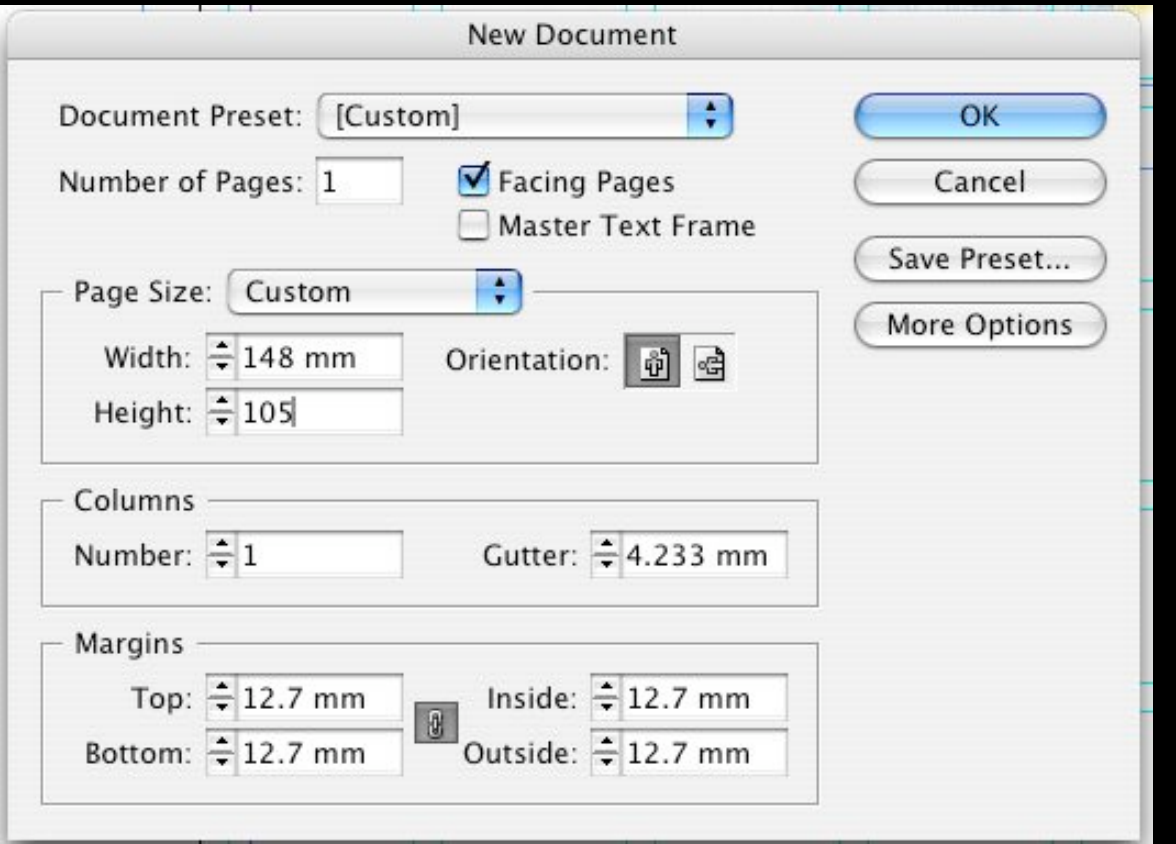

### Units of measure ->

- Points for type 1 point =  $0.3515$ mm
- Picas 1 Pica = 12 points  $(4.22 \text{mm})$
- Ciceros continental version of the pica (but slightly different - 7% different)
- Agates US measure used in newspaper industry mainly. 1 agate= 5 1/2 points
- Or, you could make life easy and use mm

#### **Toolbox overview**

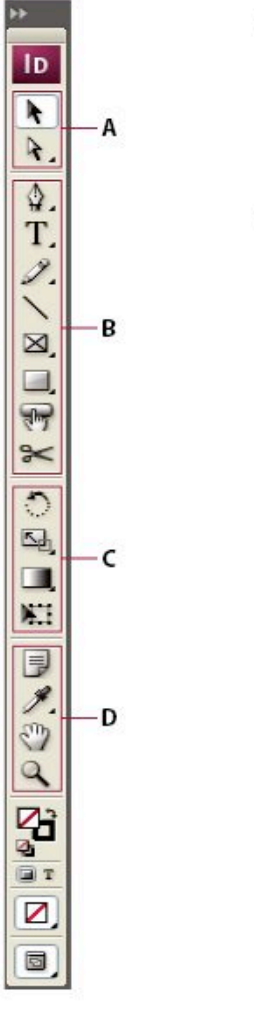

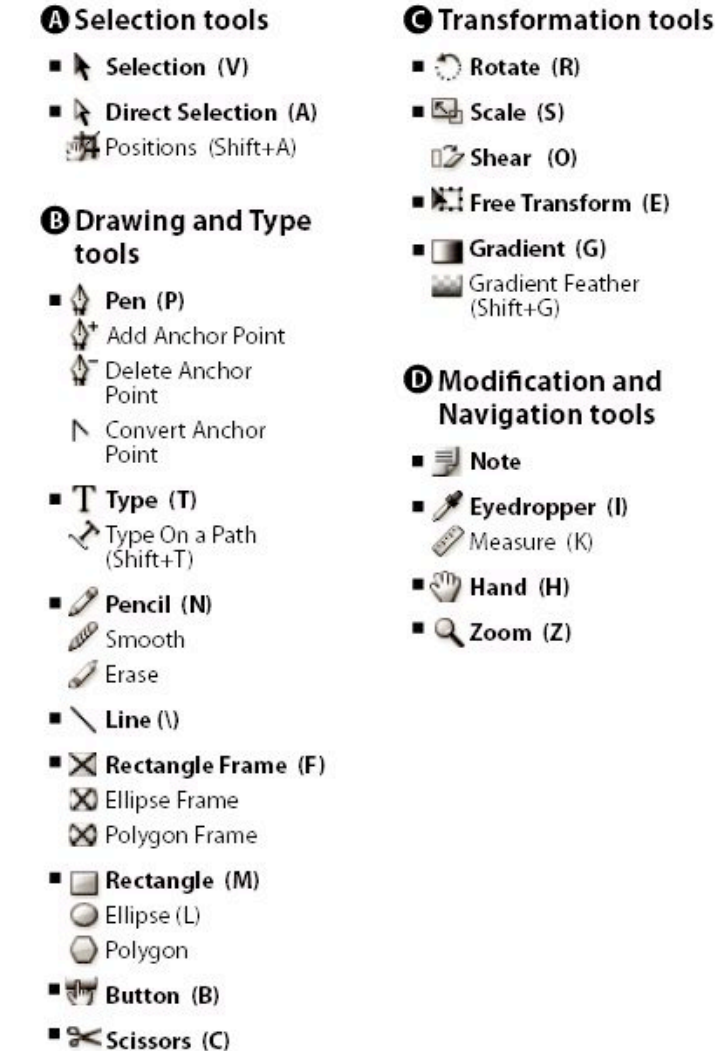

Indicates default tool \*Keyboard shortcuts appear in parenthesis

### Control Panel (contextual)

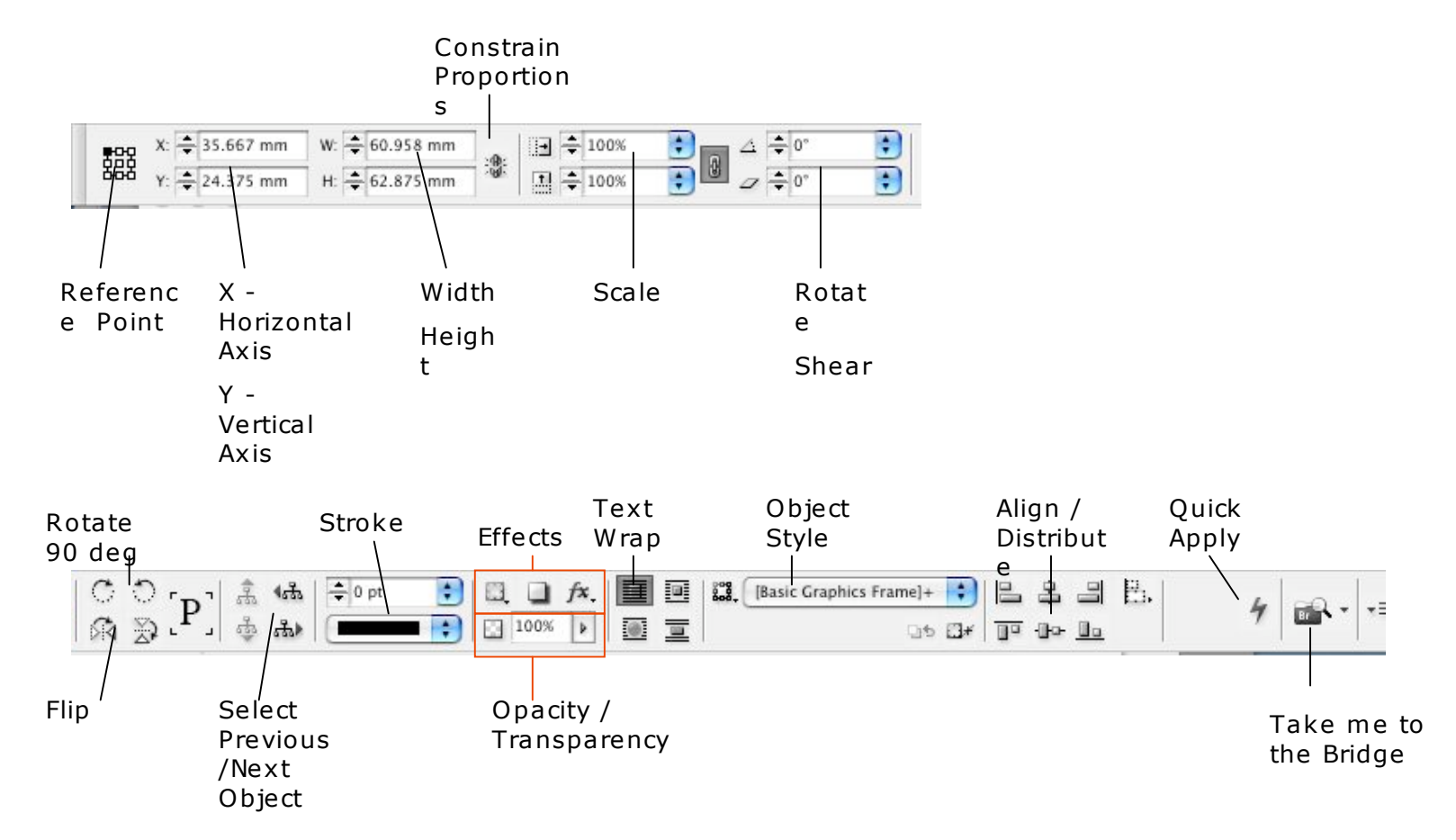

### Images ->

- 300 dpi / ppi (if the destination is print)
- 72 dpi for on screen (pdf or web)
- Physical size larger than space allocated in document (a good rule of thumb is the document size itself or the spread if it's a book)
- Don't do fine (size) adjustments in Photoshop

### Text -> Fonts

- Types of fonts:
	- Serif, Sans-serif, monospace
	- Also lots of others Slab-serif, swash/calligraphic, handwriting, display,

## Serif

Times ~ Abcdefghijklmnopqrs Baskerville ~ Abcdefghijklmnopq

Palatino - Abcdefghijklmnopqrst

# Sans-Serif

Arial ~ Abcdefghijklmnopqrs Helvetica ~ Abcdefghijklmnop Futura ~ Abcdefghijklmnop Verdana - Abcdefghijklmno

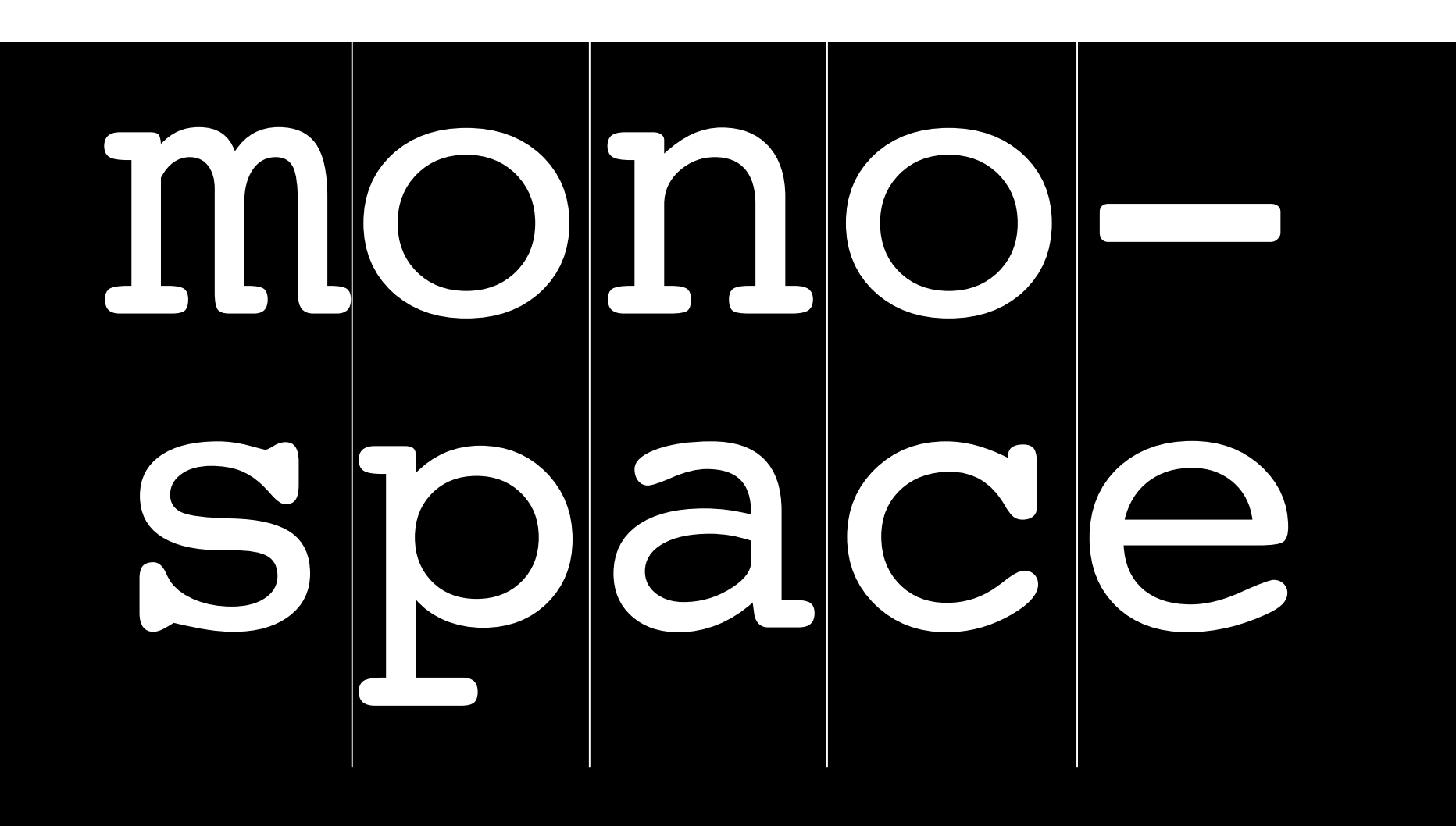

Courier ~ Abcdefghijklmnopqrs Andale Mono ~ Abcdefghijklmnopq Monaco ~ Abcdefghijklmnopqr

Slab Serif - Geo Slab, Rockwell Swash/Calligraphic-Century Swash, Lucida Calligraphy Handwriting - the list is endless UKYYAWEHMPAH

#### Character Palette

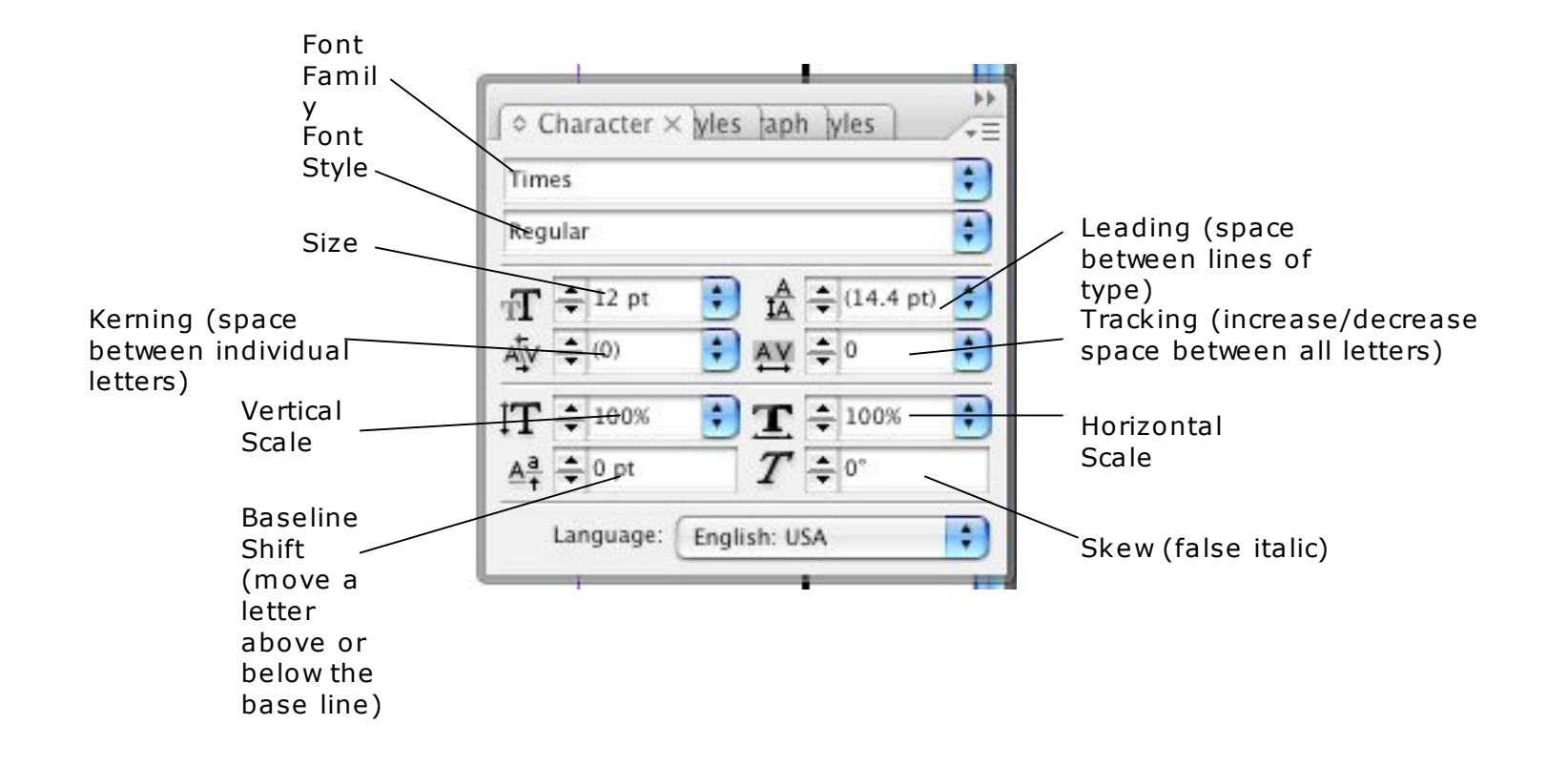

### Paragraph Palette

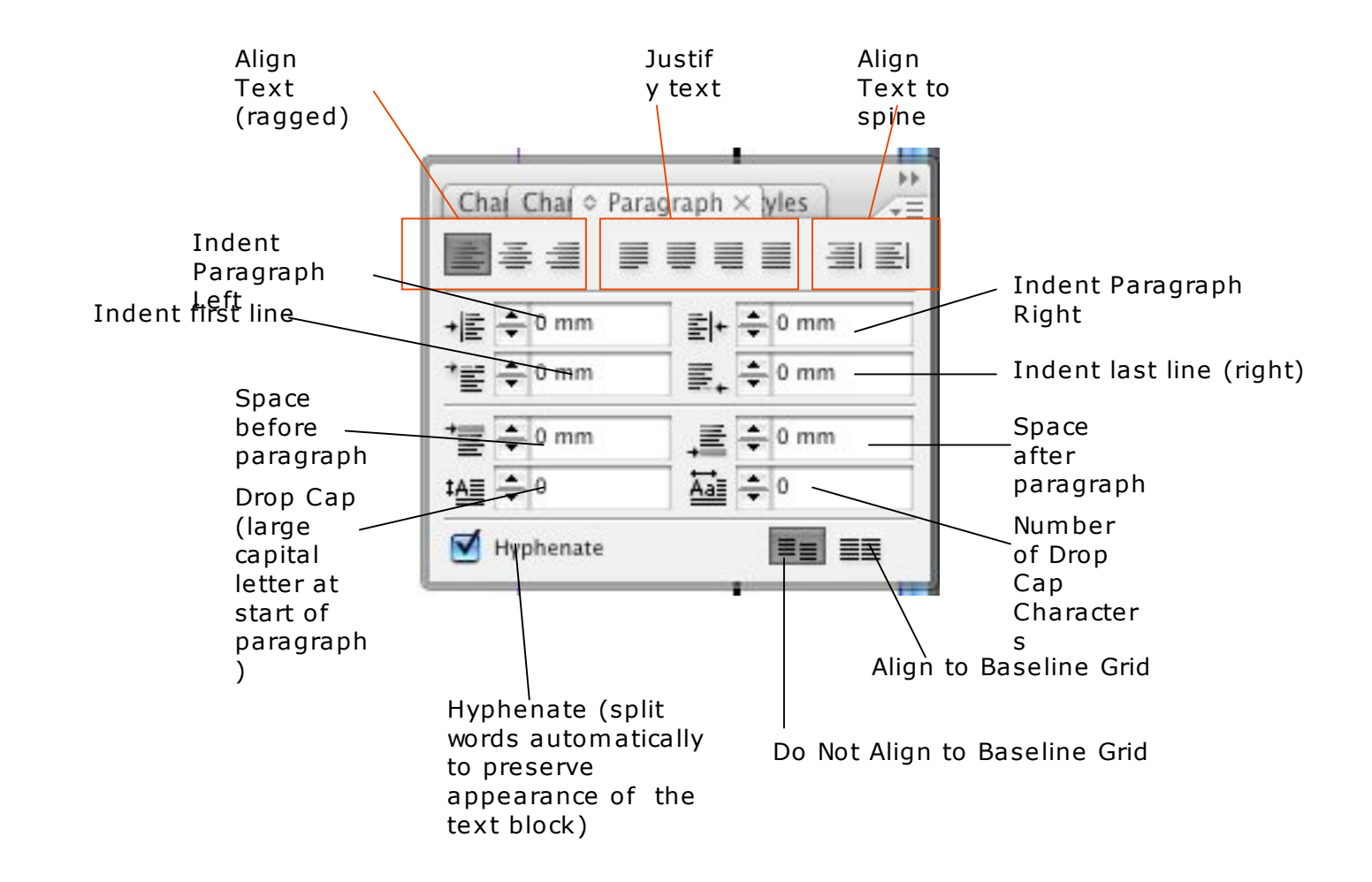

### More about images

- Vector v. Bitmap
	- Vectors made up of smooth shapes and solid/gradient colour
		- Scalable
		- Often have transparent background
		- EPS, SVG, PDF
	- Bitmaps made up of pixels
		- Not scalable (at least not in an ideal world)
		- Do not generally include transparency
		- TIFF, JPG (good for print work)
		- GIF, PNG, BMP, PICT (not so good)
		- Proprietary formats (I.e. created by a particular program)
		- PSD (Adobe have a vested interest in supporting their own formats)

## More about images -> Colour

- Colour Space:
	- RGB
	- CMYK
	- Grayscale
	- Duotone/Monotone

### More about images -> PSDs

- Import PSD with layer options:
	- Place
		- Use Adobe Dialog
		- Show Import Options
	- You can also adjust layer visibility in placed graphics:
		- Object > Object Layer Options

### More about fonts

### • Types of fonts:

- Open Type cross-platform, often have an expanded character range (so you might not need to create the torbach over the w)
- True Type again cross platform, but older versions often don't have enough styles for print purposes
- PostScript created specifically for use in print. Now outclassed by Open Type, but still usable if that's what you have

## Working with fonts ->

- Read the text!
- Let the content lead you in choosing a font
- Make sure the font can do what you need:
	- Andale Mono versus Helvetica Neue glyphs etc
	- Does it have enough faces?
- Limit your palette

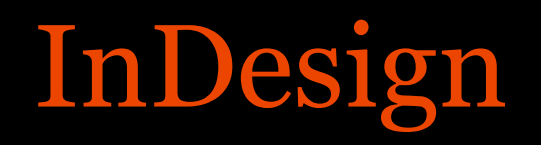

- Text Wrap
- Threaded Text
- Bleed
- Guides